# **ANALISADOR DE COMPOSIÇÃO CORPORAL**  $\mathbf{i}_{20}$

# **MANUAL DO USUÁRIO**

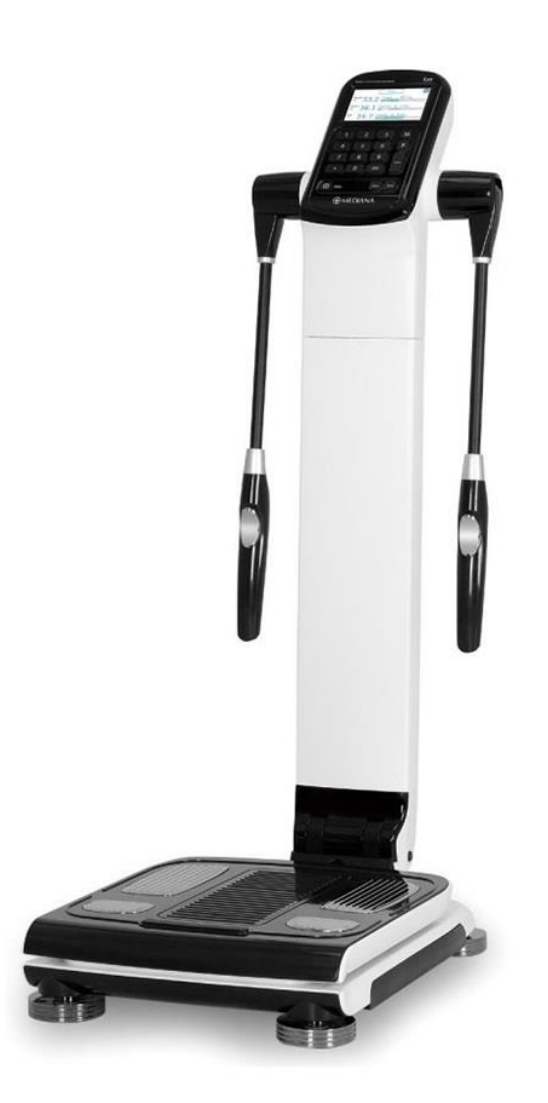

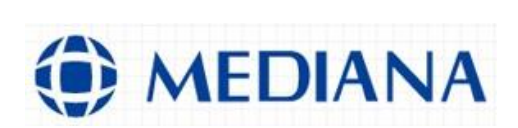

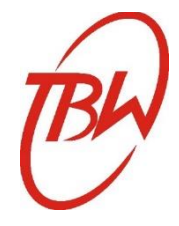

#### **DIREITOS AUTORAIS**

Copyright © 2019, Mediana Co., Ltd.

Copyright © 2022, TBW Importadora Ltda.

Todos os direitos autorais são reservados à Mediana Co., Ltd.

Nenhuma parte desta publicação poderá ser reproduzida, transmitida, transcrita, guardada em qualquer sistema, traduzida para nenhum idioma, de nenhuma forma, eletrônica, mecânica, fotocópia, gravação, digitalização, magnética, óptica, química ou manual, parcial ou integral, sem a prévia autorização por escrito da Mediana Co., Ltd. e/ou da TBW Importadora Ltda.

Versão deste manual: A7796-0 Data da revisão: Dezembro/2022

#### **MARCAS REGISTRADAS**

Mediana é uma marca registrada da Mediana Co., Ltd. na Coréia do Sul TBW é uma marca registrada da TBW Importadora Ltda. no Brasil

#### **LIMITE DE RESPONSABILIDADE**

A Mediana Co., Ltd. não constitui nenhum representante ou garantia quanto ao conteúdo deste manual e se isenta de qualquer garantia relacionada a fins de marketing ou à adequação a um propósito em particular. Além disto, as informações contidas neste manual estão sujeitas a modificações sem prévio aviso e não significam nenhum compromisso por parte da Mediana Co., Ltd. nem da TBW Importadora Ltda.

#### **OMEDIANA**

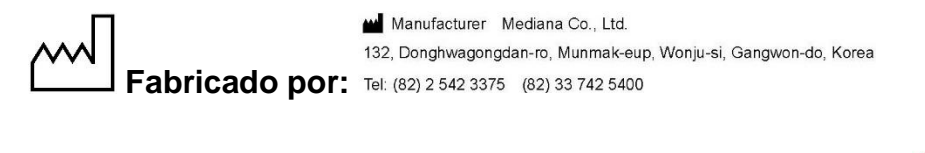

**Representante exclusivo no Brasil:** TBW Importadora Ltda. R. Edward Joseph, 122 Cj. 42 - Torre Passarelli - Morumbi São Paulo - SP - 05709-020 Brasil

Tel: (11) 3771-4014 • **(2)** (11) 93475-4014 Website: www.tbw.com.br - Email: info@tbw.com.br

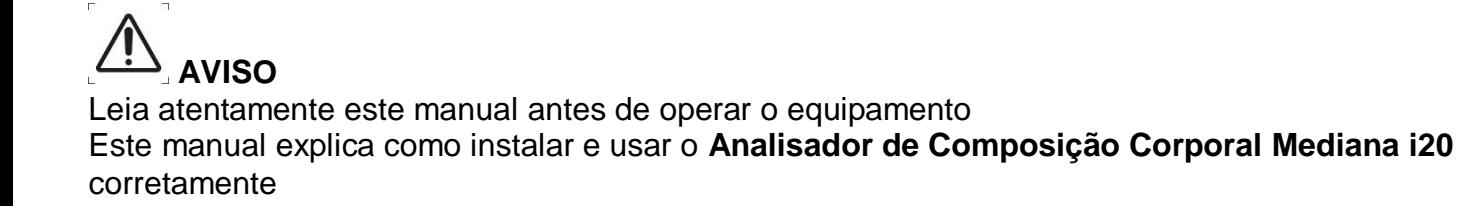

**AVISO** Falhas ao seguir as normas e avisos de segurança podem causar lesões ao usuário

#### **GARANTIA**

Nome do produto: **Mediana i20** Garantia: 1 ano a partir da data da compra Data da compra:  $\frac{1}{2}$  /  $\frac{1}{2}$ 

O seu **Analisador de Composição Corporal Mediana i20** possui **Garantia de 1 ano** a partir da data de compra, cobrindo peças defeituosas e mão-de-obra. Esta garantia não é válida em casos de uso inadequado, acidentes ou comprovação de que o Analisador foi indevidamente aberto para realização de consertos por pessoas não autorizadas

Durante todo o período desta garantia, a TBW Importadora Ltda., representante autorizada exclusiva do **Analisador de Composição Corporal Mediana i20** no Brasil, se reserva no direito de consertar ou trocar o seu Analisador, de acordo com o caso. Caso seja necessário nos enviar o Analisador para assistência técnica, utilize a caixa original como proteção no transporte. Se possível, inclua um modelo de relatório para ilustrar o problema apresentado pelo seu Analisador, juntamente com uma descrição detalhada do problema

Esta garantia **não cobre** despesas postais e demais despesas que eventualmente venham a surgir no decorrer da necessidade de assistência técnica. Todas as despesas de transporte (Transportadora, Correio, Sedex,…) para e a partir do nosso escritório ficarão por conta do cliente

Para assegurar a garantia do seu Analisador, não tente consertar o Analisador sozinho, nem abra ou remova as tampas que compõem o sistema. **Isto invalidará a garantia do seu Analisador**

**A Garantia não cobre a fonte elétrica, em caso de queima ou danos a fonte elétrica causados por oscilações, quedas bruscas, picos e/ou surtos na corrente elétrica durante todo o período em que o Analisador de Composição Corporal Mediana i20 estiver sendo usado**

#### **ASSISTÊNCIA TÉCNICA, ACESSÓRIOS**

Para assistência técnica, compra de acessórios ou dúvidas em geral, entre em contato com a TBW

#### **Tel/fax: (11) 3771-4014 • (11) 93475-4014**

#### **Email: info@tbw.com.br - Site: www.tbw.com.br**

#### **PRECAUÇÕES**

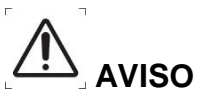

Este manual explica como instalar e usar o **Analisador de Composição Corporal Mediana i20** corretamente

Leia atentamente este manual antes de operar o Analisador

Atente para as especificações do Analisador contidas neste manual

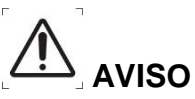

Falhas ao seguir as normas e avisos de segurança podem causar lesões ao usuário

• Use apenas a fonte elétrica e o cabo de força com o pino de aterramento fornecido com o Analisador, evitando assim risco de choque elétrico ou incêndio

• Não use acessórios e/ou peças não originais, para evitar acidentes

• Para assegurar a garantia do seu Analisador, não tente consertar o equipamento sozinho, nem abra ou remova as tampas que compõem o sistema, evitando assim risco de choque elétrico ou incêndio. Isto invalidará a garantia do seu equipamento

• Evite derramar líquidos no produto, evitando assim risco de choque elétrico ou incêndio. Caso isto ocorra, retire a fonte elétrica da tomada, seque bem o Analisador e contacte a assistência técnica

• Desligue o Analisador e retire a fonte elétrica da tomada antes de fazer manutenção, evitando assim risco de choque elétrico

• Desligue o Analisador e retire a fonte elétrica da tomada imediatamente em caso de odor estranho ou fumaça

• Não use fonte elétrica, cabo de força, adaptador de tomada ou acessório não original, evitando assim acidentes. Use apenas a fonte elétrica e o cabo de força original fornecido com o Analisador

• Não instale o Analisador em local de difícil acesso ao cabo de força na tomada

• Não conecte ou desconecte o cabo de força com as mãos molhadas, evitando assim risco de choque elétrico

• Use extensão elétrica e/ou tomadas com potência adequada para várias conexões

• Não deixe o Analisador em contato direto com outros equipamentos eletrônicos, evitando assim o risco de faíscas

## **PRECAUÇÕES**

Falhas ao seguir as normas e avisos de segurança podem causar danos ao Analisador

- Leia atentamente estas instruções antes de operar o Analisador com segurança
- Não use o Analisador em condições de armazenagem e operação fora destas recomendações
- Não deixe o Analisador sofrer queda ou impacto, pois pode não funcionar adequadamente
- Não apoie ou coloque qualquer outro produto em cima do Analisador, pois pode causar danos

• Não use o Analisador perto de outros equipamentos de grande tamanho, evitando assim receber interferência externa, o que pode causar mal funcionamento do Analisador

• Caso o Analisador esteja conectado a tomada junto com outros equipamentos que venham a causar interferência elétrica, desconecte e reconecte numa tomada individual

• Não movimente os eletrodos de mão além da capacidade permitida para cima, para baixo, para esquerda/direita, evitando assim que se quebrem. Não aplique força excessiva nos eletrodos de mão

### **CONTEÚDO**

#### **CAPÍTULO 1 DESCRIÇÃO 1.1 - Instalando o Analisador…pg. 6**

- **1.2 - Conhecendo o Analisador…pg. 8**
- **CAPÍTULO 2 CONFIGURANDO O ANALISADOR 2.1 - Ligando o Analisador…pg. 10 2.2 - Configurando o Analisador…pg. 10**
	- **2.3 - Conectando a Impressora…pg. 16**
	- **2.4 - Desligando o Analisador…pg. 16**
- **CAPÍTULO 3 REALIZANDO O TESTE…pg. 17**

#### **CAPÍTULO 4 ASSISTÊNCIA TÉCNICA E CUIDADOS**

- **4.1 - Problemas e Respostas…pg. 20**
	- **4.2 - Limpando o Analisador…pg. 20**
	- **4.3 - Transportando e Armazenando o Analisador…pg. 20**
- **CAPÍTULO 5 ESPECIFICAÇÕES TÉCNICAS…pg. 21**

#### **CAPÍTULO 6 DECLARAÇÃO DE COMPATIBILIDADE ELETROMAGNÉTICA (EMC) pg. 24**

### **CAPÍTULO 1 - DESCRIÇÃO**

O **Analisador de Composição Corporal Mediana i20** estima os parâmetros de Composição Corporal baseado na tecnologia de Análise de Impedância Bioelétrica (BIA), através do peso corporal e Bioimpedância Segmentar e Multi-Frequencial. Os resultados da Avaliação da Composição Corporal são importantes para o profissional de saúde fazer o acompanhamento do paciente

Este equipamento não deve ser usado para diagnosticar e/ou tratar nenhuma doença

#### **1.1 - Instalando o Analisador**

Verifique se a caixa não apresenta avarias e contacte o distribuidor em caso de avarias na caixa e/ou no Analisador

 Após abrir a caixa, remova os elementos de proteção e retire cuidadosamente o Analisador da caixa. A recomendação ideal são 2 pessoas para retirar o Analisador da caixa

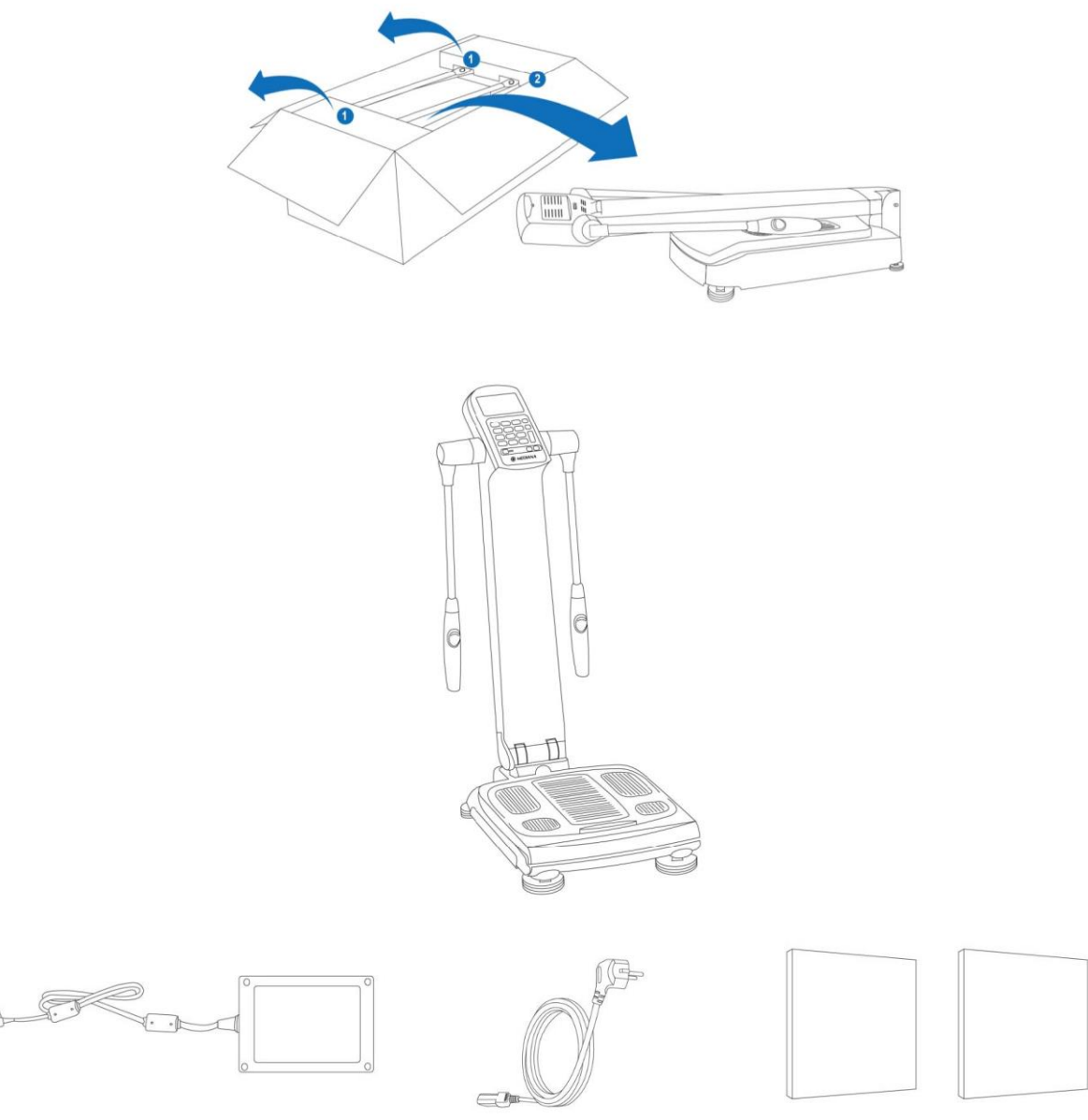

- A) Analisador de Composição Corporal Mediana i20
- B) Fonte Elétrica (100V-220V)
- C) Cabo de Força
- D) Manual do Usuário

 Gire a alavanca para frente e levante a coluna para cima na posição em pé, **apertando o botão de articulação da parte inferior e traseira da coluna**

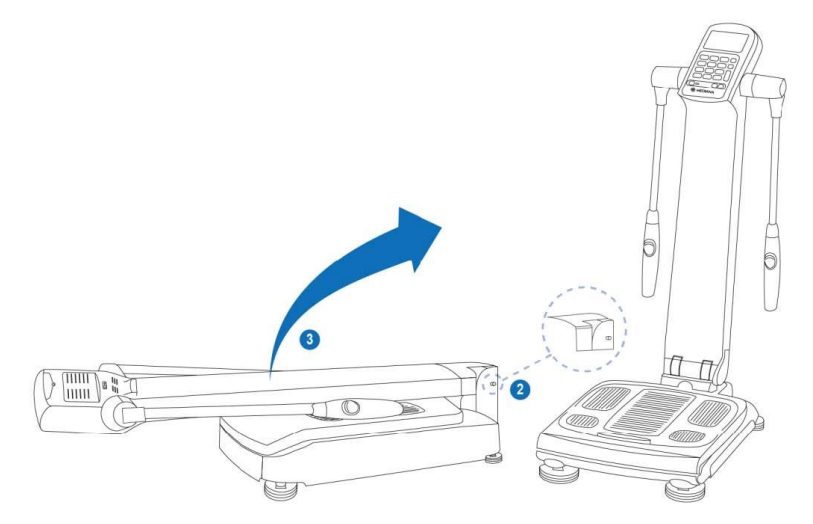

#### **Certifique-se de que a bolha de ar do nível está bem no centro do indicador do nível, ajustando os pés da base, se necessário**

O Analisador deve estar nivelado e apoiado numa superfície plana do chão. Caso o Analisador não esteja nivelado, pode ocasionar riscos de queda do avaliado, danos no Analisador e resultados alterados

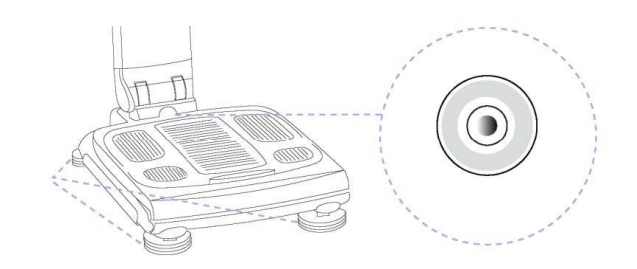

 Conecte a Fonte Elétrica na parte traseira do Analisador e o Cabo de Força numa tomada (110V ou 220V)

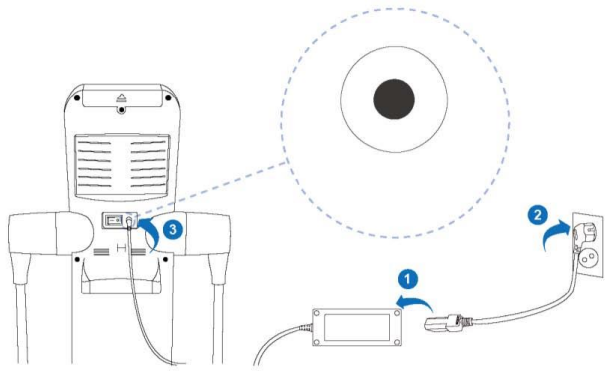

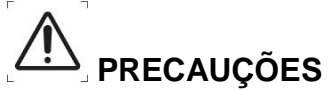

Não conecte o Analisador em tomadas que utilizem dispositivos como chave liga/desliga, pois o Analisador pode ser desligado acidentalmente

Não exponha o Analisador diretamente na chuva e/ou em ambientes umidos, evitando assim danos ao Analisador e resultados alterados

#### **1.2 - Conhecendo o Analisador**

#### **A) Frente**

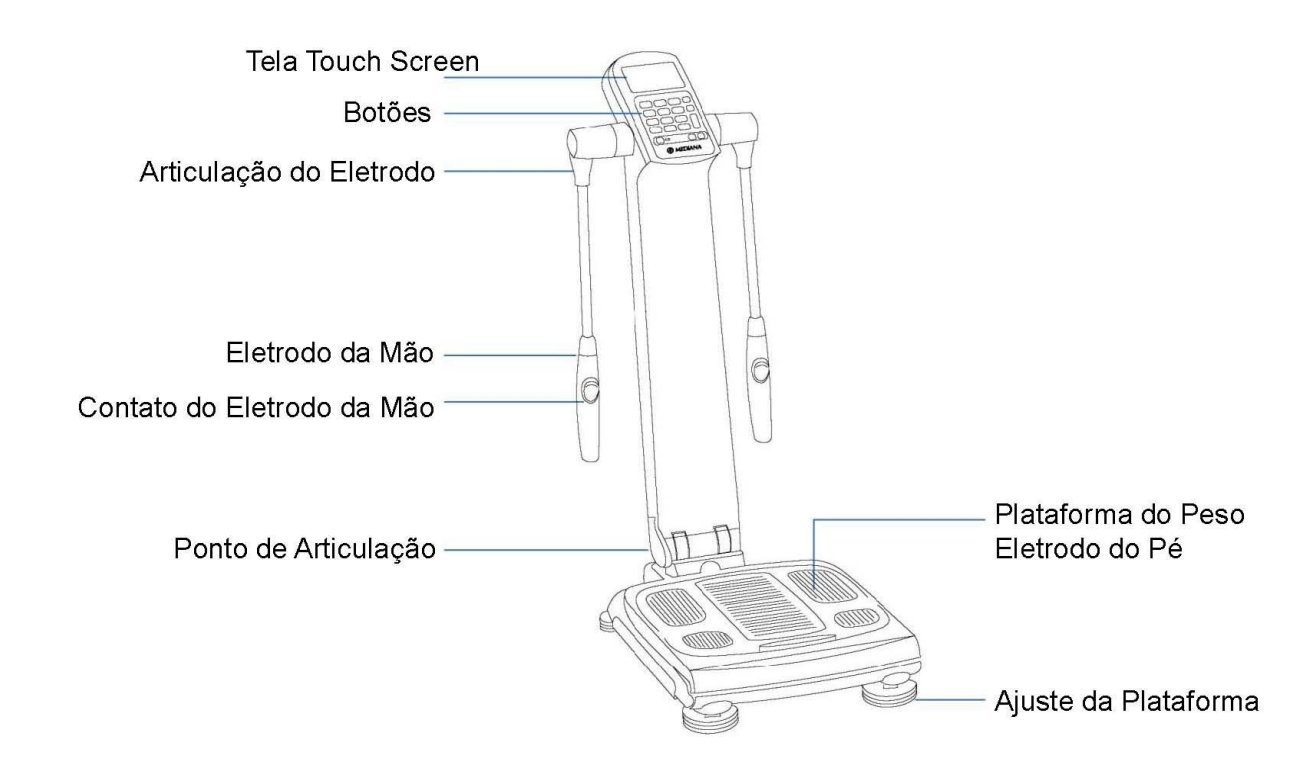

#### **B) Traseira**

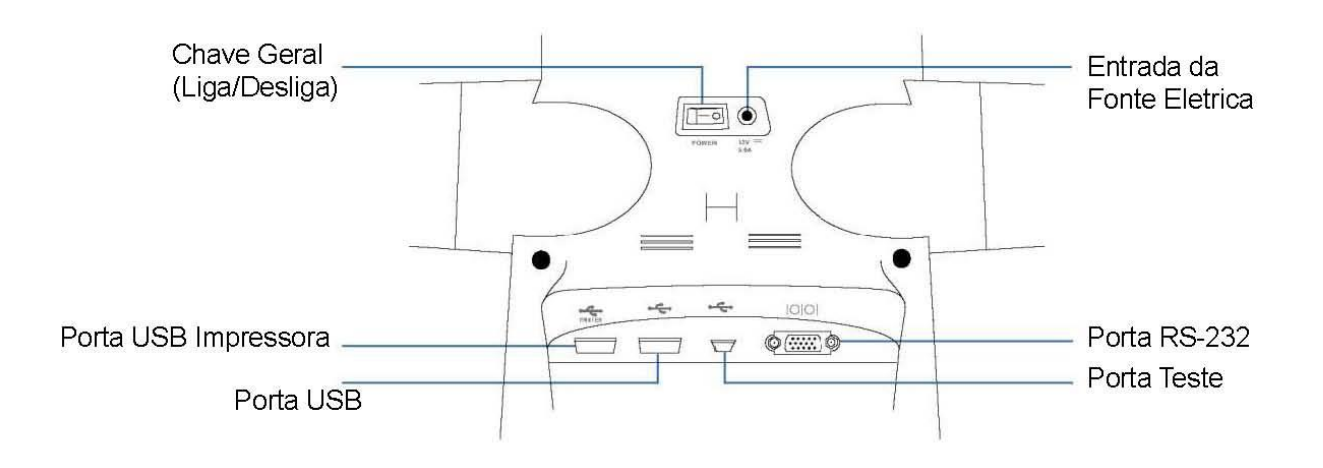

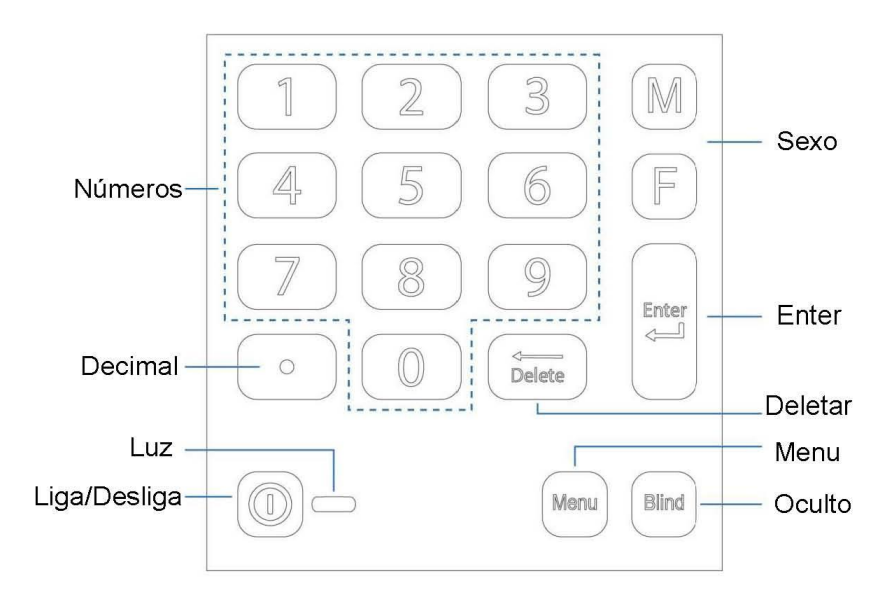

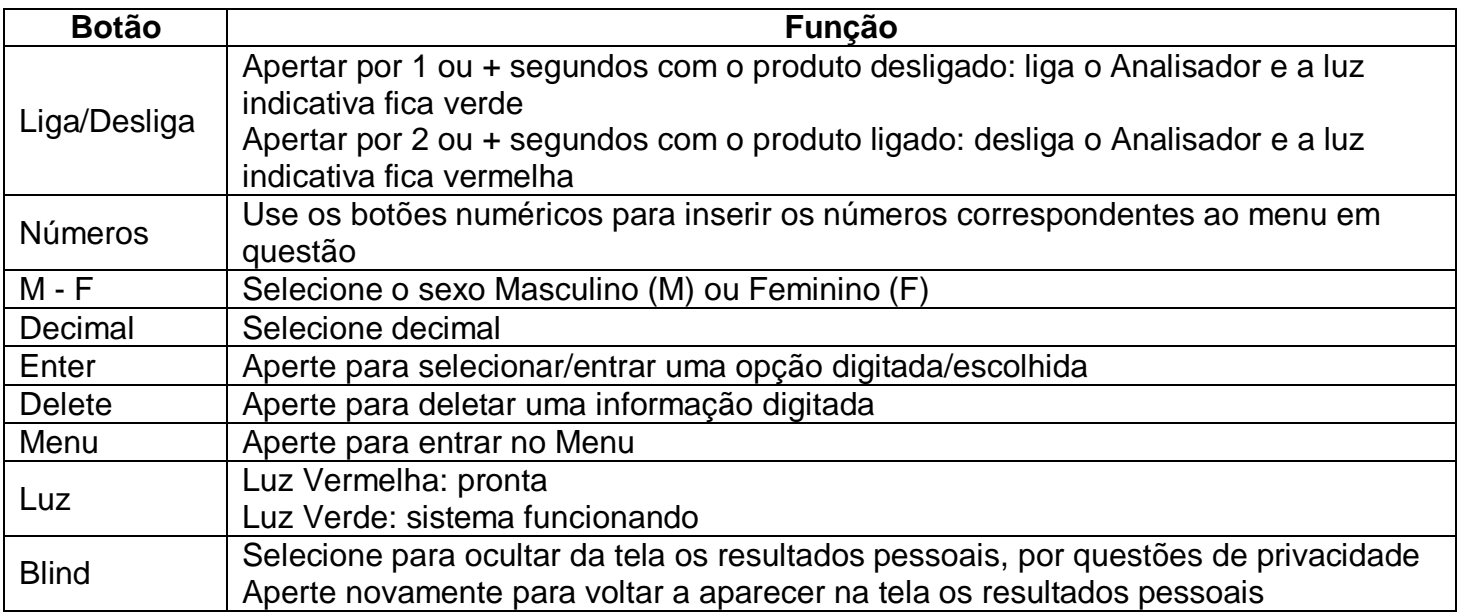

### **CAPÍTULO 2 - CONFIGURANDO O ANALISADOR**

#### **2.1 - Ligando o Analisador**

Coloque a chave geral localizada atrás do Analisador na posição  $-$  (ligada) conforme a figura abaixo A luz LED acenderá na cor laranja

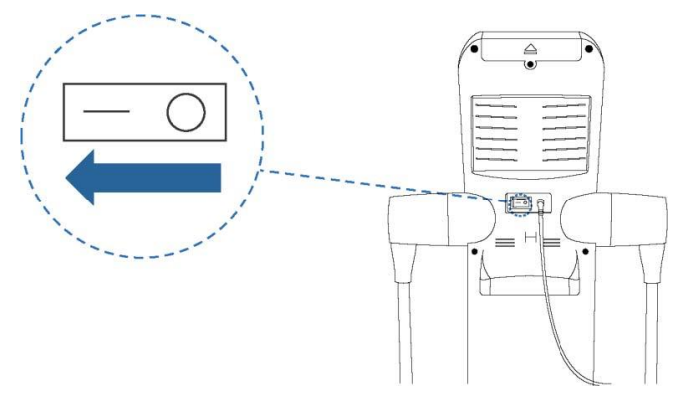

Aperte o botão Power  $\bullet$  no teclado. A luz LED passará para a cor verde e o Analisador realizará o auto-teste por alguns segundos para verificar o perfeito funcionamento do sistema e emitirá um som Durante o auto-teste, não suba na plataforma para não causar danos nem erros de medida Aguarde a realização do auto-teste e o som. Surgirá a tela inicial conforme a figura abaixo:

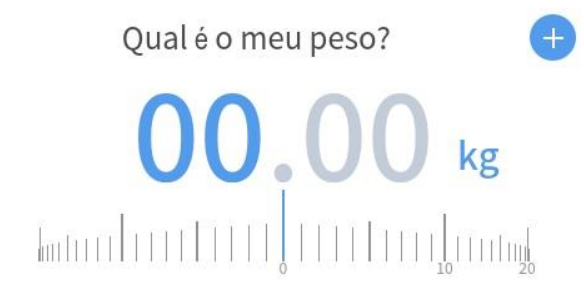

#### **2.2 - Configurando o Analisador**

Aperte o botão no teclado ou aperte na tela principal e depois aperte **DENU DE APACA PARA ENTRARY** na tela do menu das Configurações

Surgirá a seguinte tela, solicitando a digitação da senha do adm:

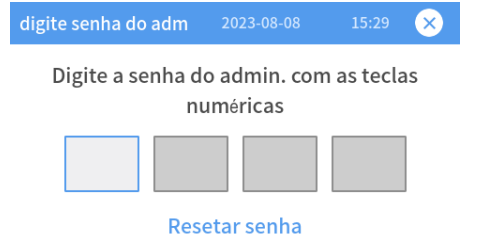

Digite a senha do adm de 4 dígitos usando o teclado numérico e aperte a tecla Enter **A senha padrão de fábrica é "0000"** e poderá ser alterada por uma nova senha, seguindo as orientações abaixo em 2.5 - SISTEMA - Mudar Senha Surgirá a tela do Menu com as opções abaixo:

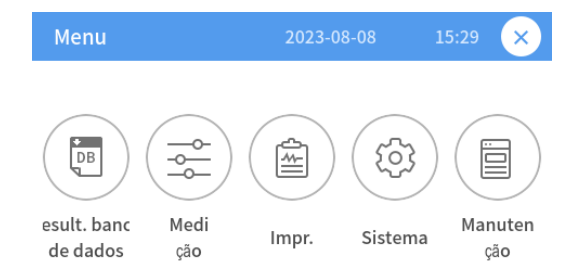

**• Resultado do Banco de Dados**: rever, deletar, imprimir, pesquisar, realizar backup, recuperar, juntar/migrar

**• Medição**: modo de medida e método de digitação da informação, descontar (subtrair) o peso da roupa, selecionar valor padrão de diversas medidas como IMC, Gordura%, Gordura Abdominal e escolher o padrão da Gordura e Músculo Segmentar

**• Imprimir**: configurar opção para imprimir e salvar a avaliação automaticamente, definir a quantidade de cópias a serem impressas e o tamanho do papel

**• Sistema**: permite configurar diversos parâmetros, conforme abaixo: Data/Hora: configurar data/horário, formato da data, tempo de proteção de tela Estado de Sistema: configurar volume, brilho, unidade de medida (Peso e Altura), resetar/fazer backup/restaurar informações do sistema, definir/alterar o logotipo do usuário a ser impresso no cabeçalho do relatório, configurar o tipo de impressora País/Idioma: configurar o País e o idioma desejado Mudar Senha: configurar/alterar a senha do adm.

**• Manutenção**: realizar diversos testes como visor LCD, som, corrente elétrica de entrada, touch screen da tela, teclado, memória externa, verificar a versão do software (Firmware) e realizar o upgrade/atualização, imprimir relatório da manutenção

#### **A princípio esta opção deve ser usada apenas em casos de assistência técnica e não há necessidade do usuário acessar este menu**

Siga as orientações abaixo para configurar detalhadamente cada opção desejada:

#### **RESULTADO DO BANCO DE DADOS**

Surgirão as seguintes opções:

- **Lista do Banco de Dados**
- **Pesquisa no Banco de Dados**
- **Controle do Banco de Dados**

Siga as orientações abaixo para configurar detalhadamente cada opção desejada:

#### **• Lista do Banco de Dados**

Os resultados das avaliações salvas na memória estão listados em ordem de data/horário. Clique na opção Data ▲ para alternar entre listar as avaliações em ordem de data crescente ou descrescente, ou seja, da mais recente para a mais antiga e vice-versa

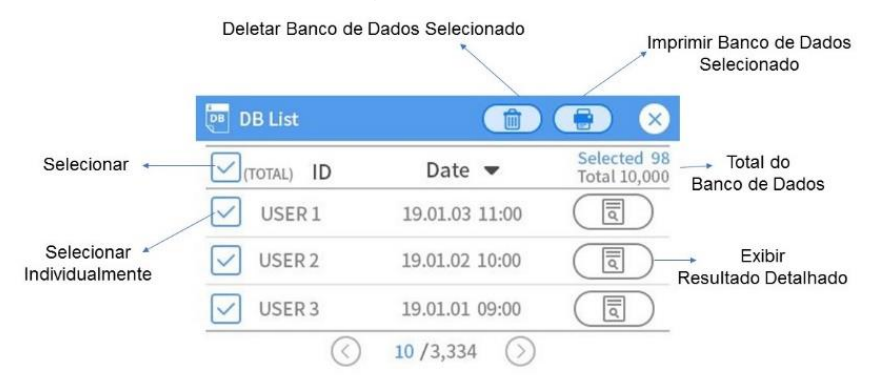

Selecionar todos: aperte o botão "Selecionar Todos" para selecionar todos os resultados salvos Aperte novamente o botão "Selecionar Todos" para limpar a seleção de todos os resultados salvos

Selecionar cada avaliação individualmente: clique na caixa correspondente a avaliação desejada para selecionar cada avaliação individualmente

Mostrar na tela o resultado de cada avaliação individualmente: clique no botão Relatorio  $\textcircled{\small{5}}$ localizado ao lado direito da avaliação desejada

Imprimir cada avaliação individualmente: clique na caixa correspondente a avaliação desejada para selecionar cada avaliação individualmente e aperte o botão Imprimir  $\left(\frac{1}{\mathbb{B}}\right)$ 

Deletar cada avaliação individualmente: clique na caixa correspondente a avaliação desejada para

selecionar cada avaliação individualmente e aperte o botão Deletar  $\Box$ Surgirá a mensagem para confirmar a opção desejada **Cuidado !!! A avaliação deletada não poderá ser recuperada !**

#### **• Pesquisa no Banco de Dados**

Digite o período ou o ID desejado. Para uma busca mais específica, digite ambas as opções acima Após isto, aperte o botão Pesquisar para mostrar o banco de dados de acordo com as opções escolhidas. Para realizar uma nova busca, aperte o botão Pesquisar

#### **• Controle do Banco de Dados**

Siga as orientações abaixo para configurar detalhadamente cada opção desejada:

**• Backup do Banco de Dados**: todo o banco de dados salvo no Analisador será copiado para o pendrive

**• Recuperar o Banco de Dados**: todo o banco de dados salvo no pendrive será copiado para o Analisador. Neste caso, o banco de dados que estava salvo no Analisador será deletado e substituído pelo banco de dados contido no pendrive

**• Juntar/Mesclar o Banco de Dados**: todo o banco de dados salvo no Analisador será mantido e o banco de dados do pendrive será copiado para o Analisador, mesclando as informações

#### **Inserindo o Pendrive**

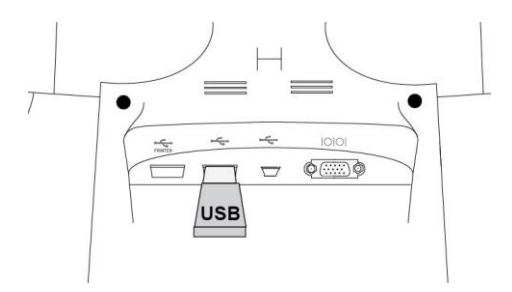

### **PRECAUÇÕES**

Recomenda-se o sistema FAT/FAT32. Qualquer outro sistema exije a reformatação do pendrive no sistema desejado, lembrando que ao reformatar, todos os dados do pendrive serão perdidos !

#### **MEDIÇÃO**

Surgirão as seguintes opções:

- **Modo**
- **Roupas**
- **Padrão**

Siga as orientações abaixo para configurar detalhadamente cada opção desejada Ao terminar, aperte a tecla Salvar no canto superior direito da tela para salvar as opções escolhidas

#### **• Modo**

#### **Modo de Teste**

Expert ou Auto: escolha entre os 2 modos de teste: Expert ou Auto-Teste conforme explicado abaixo

ou aperte o botão **para maiores informações sobre cada modo** 

Modo Expert: selecione esta opção quando o teste for realizado por um avaliador

O teste começa ao apertar o botão starto na tela de orientação da postura

 Modo Auto: selecione quando o teste for realizado pelo próprio avaliado, sem a presença de um avaliador realizando o exame. Neste caso, o avaliado se auto-avalia após digitar as suas próprias informações pessoais

**Oculto**: esta função oculta da tela os resultados do paciente por questão de privacidade

Selecione a opção desejada no botão **ON** ON ou OFF

Esta opção pode ser selecionada também a qualquer momento apertando o botão **dinda** do teclado durante a realização do teste. Esta opção apenas oculta os resultados do paciente na tela, não afetando a impressão, já que todos os resultados serão impressos no relatório

**Peso**: esta função define se o peso corporal do paciente será medido pelo Analisador ou deverá digitado manualmente

Selecione a opção desejada no botão Medição - Digitação para selecionar entre medir ou digitar o peso corporal

Medição: o peso do avaliado será medido automaticamente quando o paciente subir na plataforma Digitação: o peso do avaliado não será medido automaticamente quando o paciente subir na plataforma. Neste caso, o peso do avaliado deverá ser digitado quando o paciente subir na plataforma usando o teclado numérico

#### **• Roupas**

Esta função é usada para descontar (subtrair) o peso da roupa do avaliado, usando as teclas

 $\Theta(\pm)$ ou o teclado numérico

Aperte a tecla Salvar no canto superior direito da tela para salvar as opções escolhidas

#### **• Padrão**

Esta função é usada para selecionar o valor padrão de referência a ser usado em diversas medidas como IMC, Gordura%, Gordura Abdominal e escolher o padrão da Gordura e Músculo Segmentar

Use as setas  $\leftarrow$  localizadas na barra vertical a direita da tela para navegar entre as diversas opções

Aperte a tecla Salvar no canto superior direito da tela para salvar as opções escolhidas

Aperte o botão  $\bigcirc$  ou selecione a caixa de entrada e digite o valor desejado, usando o teclado numérico

Aperte o botão Enter ou toque fora da tela de entrada para completar a operação

Aperte o botão Mudar para selecionar a referência padrão desejada

#### **IMPRIMIR**

Surgirão as seguintes opções:

- **Imprimir automaticamente**
- **Folhas**
- **Salvar automaticamente**
- **Tamanho do papel**

Siga as orientações abaixo para configurar detalhadamente cada opção desejada Ao terminar, aperte a tecla Salvar no canto superior direito da tela para salvar as opções escolhidas

#### **• Imprimir automaticamente**

Aperte o botão ON ou OFF para selecionar entre imprimir o relatório automaticamente (posição ON) ou não imprimir o relatório automaticamente (posição OFF) após a realização do teste No modo de impressão não automática (posição OFF), a impressão mesmo assim ainda poderá ser Print feita clicando no botão

#### **• Folhas**

Aperte o botão  $\bigodot \oplus$  para definir a quantidade de cópias do relatório a serem impressas No modo de impressão não automática (posição OFF), a impressão mesmo assim ainda poderá ser Print feita clicando no botão

#### **• Salvar automaticamente**

Aperte o botão ON ou OFF para selecionar entre salvar os resultados automaticamente (posição ON) ou não salvar os resultados automaticamente (posição OFF) no Banco de Dados No modo de não salvar os resultados automaticamente (posição OFF) no Banco de Dados, os resultados mesmo assim ainda poderão ser salvos clicando no botão  $\Box$  Save

#### **• Tamanho do papel**

Selecione o tamanho do papel a ser usado na impressão: Carta (215.9 mm x 279.4 mm) ou Papel A4 (210 mm x 297 mm)

#### **SISTEMA**

Surgirão as seguintes opções:

- **Data - Hora**
- **Estado Sistema**
- **País - Idioma**
- **Mudar Senha**

Siga as orientações abaixo para configurar detalhadamente cada opção desejada:

#### **• Data - Hora**

Use as setas  $\leftarrow$  localizadas na barra vertical a direita da tela para navegar entre as diversas opções

Data e Horário: use as teclas **ou o teclado numérico para ajustar ao valor desejado da Data** e Horário

**Formato Data**: selecione o formato desejado: Ano-Mês-Dia (AAAA/MM/DD); Mês-Dia-Ano (MM/DD/AAAA); Dia-Mês-Ano (DD/MM/AAAA)

**Tempo de Proteção de Tela**: selecione o tempo desejado para ativar o modo de Proteção de Tela Aperte a tecla Salvar no canto superior direito da tela para salvar as opções escolhidas

#### **• Estado Sistema**

Use as setas  $\leftarrow$  localizadas na barra vertical a direita da tela para navegar entre as diversas opções

Aperte a tecla Salvar no canto superior direito da tela para salvar as opções escolhidas

**Volume**: aperte as teclas para escolher o Volume desejado

**Brilho**: aperte as teclas **CO** para escolher o Brilho desejado

**Unidades de Medida**: aperte a tecla **para escolher a unidade de Peso (Kg x Libras/lbs.) e** Altura (cm x polegadas)

#### **Sistema**

Aperte o botão **Inicializar** para inicializar o Analisador com as configurações originais de fábrica Surgirá a mensagem para confirmar a opção desejada

#### **Cuidado !!! Todas as configurações atuais serão perdidas e o Analisador voltará para as configurações originais de fábrica**

Aperte o botão **Backup** para realizar backup das configurações atuais do Analisador no pendrive

Aperte o botão **Restaurar** para reconfigurar o Analisador com as configurações salvas no pendrive

#### **Inserindo o Pendrive**

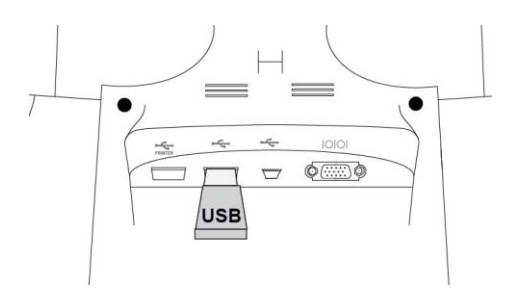

#### **Definição do Logotipo do Usuário**

Define/altera o nome do usuário (Profissional, Clínica, Hospital,…) a ser impresso no cabeçalho do relatório. O padrão de fábrica é o logotipo da MEDIANA, mas pode ser alterado para o nome desejado. Este campo aceita no máximo 18 caracteres alfa-numéricos

#### **Impressora**

Escolha o tipo de impressora desejado

**Caso a opção escolhida não possibilitar a impressão do relatório, tente as diversas opções fornecidas neste menu ate que o relatório possa ser impresso !!!**

Aperte a tecla Salvar no canto superior direito da tela para salvar as opções escolhidas

#### **País e Idioma**

Escolha o País e o Idioma desejados e aperte o botão Mudar Aperte a tecla Salvar no canto superior direito da tela para salvar as opções escolhidas

#### **Mudar Senha**

Digite a nova Senha do adm desejada de 4 dígitos usando o teclado numérico Confirme a nova Senha do adm na linha Conf. Senha

#### **A senha padrão de fábrica é "0000"**

Aperte a tecla Salvar no canto superior direito da tela para salvar a nova Senha do adm.

#### **2.3 - Conectando a Impressora**

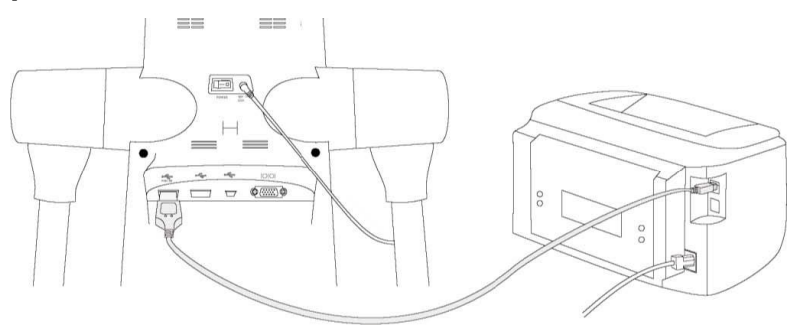

Desligue o Analisador

 **Conecte o cabo USB da impressora na porta USB PRINTER localizada atrás do Analisador IMPORTANTE: existem 2 portas USB localizadas atrás do Analisador. Se o cabo USB da impressora for conectado na porta USB comum, sem a identificação PRINTER, a impressora não funcionará !!**

Conecte o cabo USB da impressora na porta da impressora

 Ligue a impressora e o Analisador conforme as orientações acima e verifique se o ícone da impressora aparece na tela ao apertar o botão +

#### **2.4 - Desligando o Analisador**

Com o Analisador ligado, aperte o botão Power  $\bullet$  no teclado por mais de 2 segundos e o Analisador será desligado. A luz LED permanecera acesa na cor laranja Não desligue o Analisador diretamente usando a chave geral atrás do Analisador para evitar danos

no produto. Ao terminar de usar o Analisador, desligar no botão Power <sup>1</sup> primeiro e depois na

chave geral atrás do Analisador, colocando-a na posição  $O$  em caso de longo período de tempo sem uso

### **CAPÍTULO 3 - REALIZANDO O TESTE**

Coloque a chave geral localizada atrás do Analisador na posição  $-$  (ligada) conforme a figura abaixo A luz LED acenderá na cor laranja

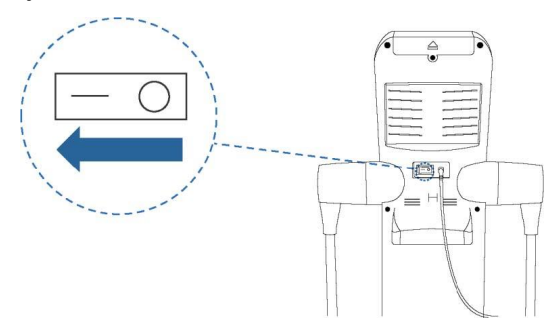

Aperte o botão Power  $\bullet$  no teclado. A luz LED passará para a cor verde e o Analisador realizará o auto-teste por alguns segundos para verificar o perfeito funcionamento do sistema e emitirá um som Durante o auto-teste, não suba na plataforma para não causar danos nem erros de medida Aguarde a realização do auto-teste e o som. Surgirá a tela inicial conforme a figura abaixo:

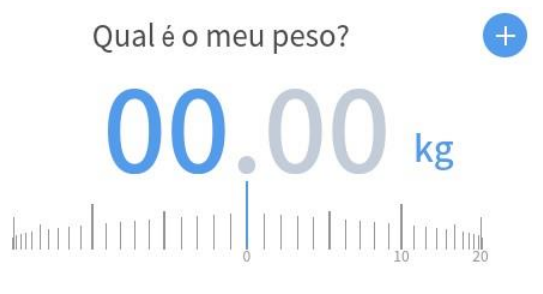

Suba na plataforma e o peso corporal será medido automaticamente

Aguarde a mensagem de que a medição do peso corporal foi concluída

Para medir o peso corporal e na sequencia já realizar o teste de composição corporal, suba na plataforma sem meias e aguarde a medida do peso corporal

Após a realização da medida do peso corporal, surgirá a seguinte tela:

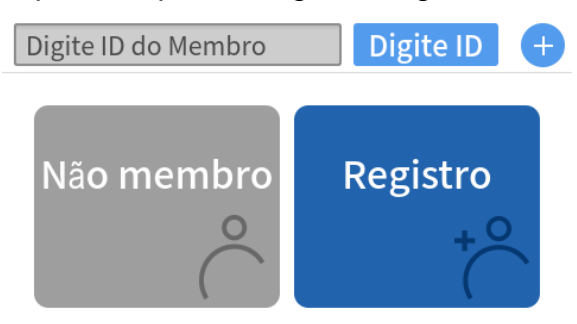

**Digite ID do Membro**: selecione esta opção para cadastrar o paciente, digitando o nome/número do paciente usando o teclado do visor LCD e/ou o teclado numérico do Analisador, conforme a figura abaixo

Para digitar um espaco entre as letras/números, selecione a opção &%! (caracteres especiais) no teclado do visor LCD e digite a tecla [\_\_]

Este campo aceita no máximo 20 caracteres alfa-numéricos

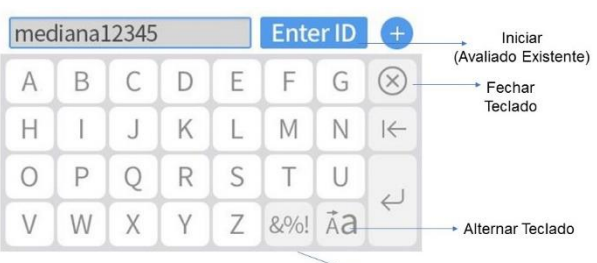

Simbolos Especiais

**Não membro**: selecione esta opção para realizar o teste de composição corporal e **não salvar** o resultado na memória

**Registro**: selecione esta opção para realizar o teste de composição corporal e **salvar** o resultado na memória

**Opção Não membro**: ao selecionar esta opção, surgirá a tela para digitar os dados do paciente, conforme figura abaixo:

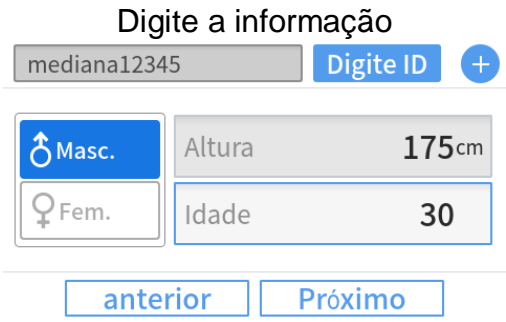

Digite as informações necessárias para a avaliação, conforme abaixo:

Sexo: selecione o Sexo do paciente ou digite a tecla  $\blacksquare$ .  $\blacksquare$ 

Altura: digite a Altura do paciente, usando a tecla · para o decimal, se necessário Idade: digite a Idade do paciente

Selecione a opção Próximo

Siga as orientações fornecidas pelo Analisador e observe a posição correta para avaliação conforme a figura abaixo. Aguarde a finalização do teste

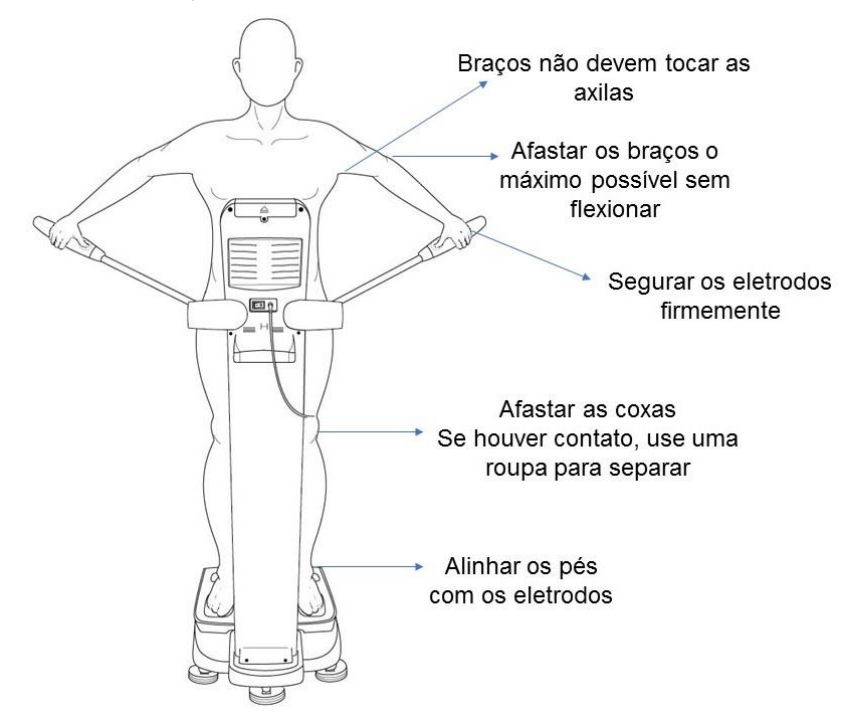

Após a realização do teste, os resultados da Composição Corporal aparecerão na tela, conforme a figura abaixo:

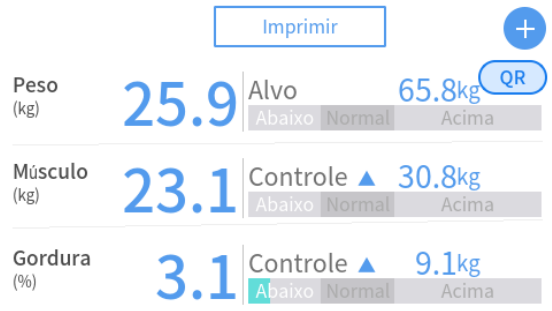

O gráfico mostra o peso corporal, massa muscular e gordura corporal medidos

O gráfico de barra colorida a direita mostra a classificação da cada parâmetro entre Normal, Abaixo ou Acima

Aparece o peso corporal alvo baseado na análise do resultado e a quantidade de músculo e gordura necessários para atingir o peso corporal alvo

Ao apertar o botão QR Code, surgirá o QR Code com os os resultados da Composição Corporal, que poderão ser transferidos para o Smartphone através do aplicativo Mediana App

Ao apertar o botão Imprimir, será impresso o relatório completo, incluindo o QR Code

**Registro**: selecione esta opção para realizar o teste de composição corporal e **salvar** o resultado na memória

#### **Preparo do paciente e recomendações para o teste**

O método de Bioimpedância é muito sensível às variações do estado hídrico do avaliado O álcool, a cafeína e a atividade física têm ação diurética no organismo, o que pode causar uma leitura de Bioresistência acima do real, superestimando assim a gordura corporal Uma refeição pesada também pode influenciar o teste alterando o peso corporal do indivíduo Para se obter uma boa precisão no teste, oriente seu paciente:

Evitar consumo de álcool e cafeína (café, chá, chocolate) 24 hs. antes do teste

 $\checkmark$  Não realizar atividade física intensa e evitar refeição pesada 4 hs. antes do teste

 $\checkmark$  Suspender medicação diurética 24 hs. antes do teste, exceto no caso de indivíduos hipertensos, que devem estar sob rigoroso controle médico

 $\checkmark$  Permanecer em pé durante 3 minutos antes do teste

 $\checkmark$  Evitar a semana pré-menstrual

# **PRECAUÇÕES**

• Caso as mãos e os pés não estiverem em contato total com os eletrodos, surgirá uma mensagem de erro. Corrija o posicionamento correto das mãos e dos pés e tente novamente

Se o erro continuar, contacte a assistência técnica

• Não afaste os eletrodos das mãos excessivamente para a lateral, evitando danos na articulação dos eletrodos

# **PRECAUÇÕES**

\* Este Analisador não deve ser usado em pessoas portadoras de marcapasso

- \* Gestantes devem consultar seu médico antes de realizar o teste
- \* O paciente não deve pular/saltar na plataforma do Analisador devido ao risco de acidente
- \* Crianças devem ser monitoradas pelo avaliador para a realização do teste

\* Este Analisador não deve ser usado em pessoas portadoras de doenças contagiosas ou infectadas por feridas que possam ter contato direto com os eletrodos

Os relatórios impressos por este Analisador não são prescrições médicas

Ao explicar os resultados para seus pacientes ou alunos, aconselhe o seguinte:

"Procure o seu médico antes de iniciar qualquer programa de atividade física e/ou dieta que modifique significativamente o seu estilo de vida"

## **CAPÍTULO 4 - ASSISTÊNCIA TÉCNICA E CUIDADOS**

#### **4.1 - Problemas e Respostas**

Em caso de necessidade de assistência técnica, entre em contato com a TBW indicando o modelo e Número de Série do Analisador, o problema/sintoma apresentado e o código de erro que aparece no visor

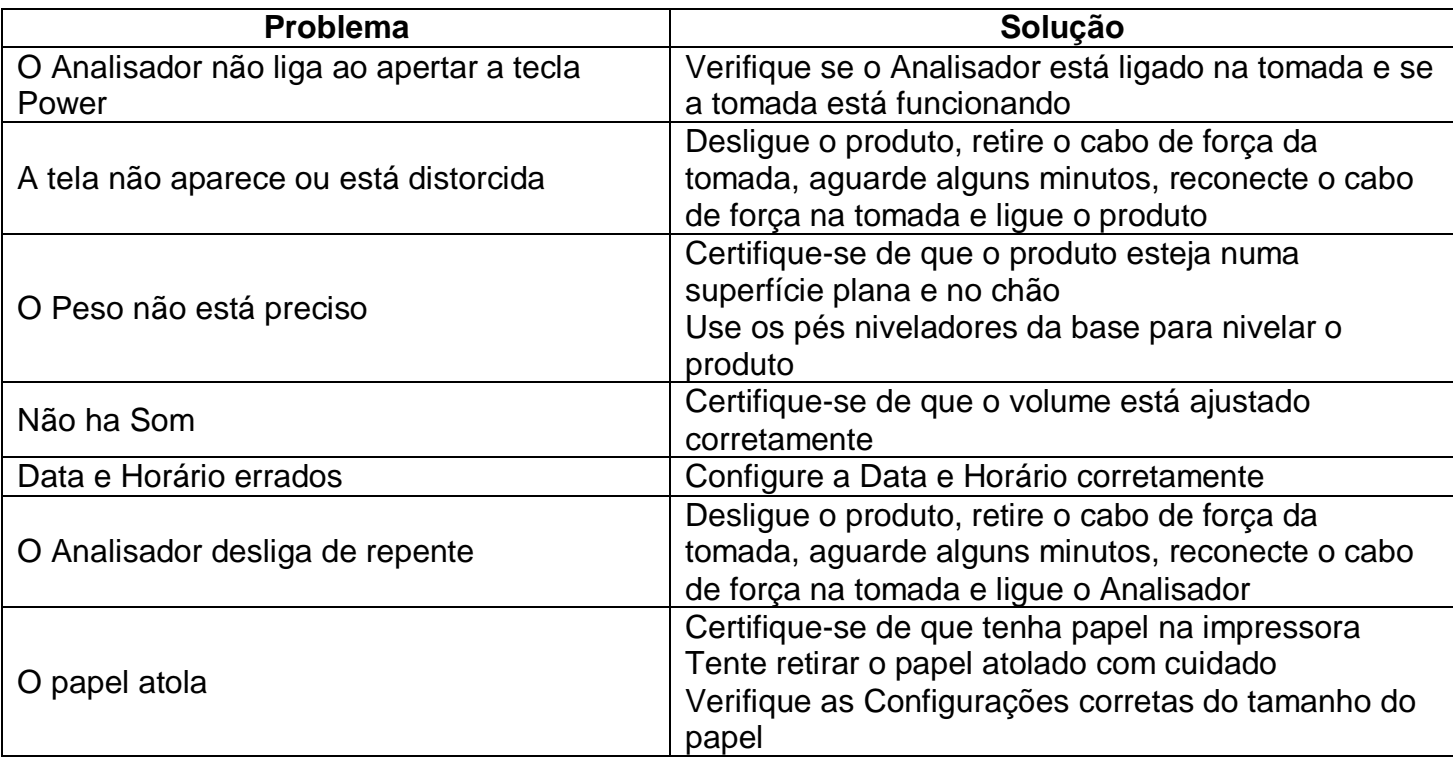

#### **4.2 - Limpando o Analisador**

Antes de limpar o Analisador, certifique-se de desligar o botão Liga-Desliga e retirar o cabo de força da tomada

Não use produtos químicos abrasivos como acetona, amônia e alvejante

Para limpeza e desinfecção do Analisador e os eletrodos, use um pano macio e umido com detergente ou álcool 70%

Não derrame líquido em cima do Analisador nem em seus acessórios. Caso isto aconteca, seque-o completamente antes do uso. Caso contrário, não use o Analisador e contacte a assistência técnica

#### **4.3 - Transportando e Armazenando o Analisador**

Siga as orientações e a figura abaixo:

- Desligue o Analisador e desconecte-o da tomada
- Dobre a coluna, apertando o botão localizado na parte inferior

 Proteja o Analisador com as espumas de proteção originais e coloque-o de volta na caixa, junto com a fonte elétrica e o cabo de força e feche bem a caixa

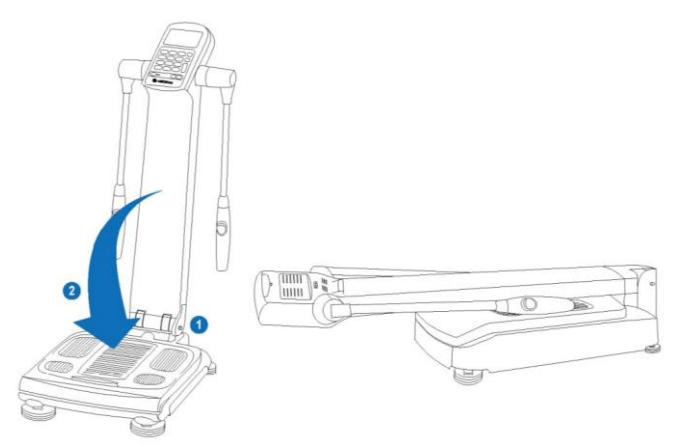

### **CAPÍTULO 5 - ESPECIFICAÇÕES TÉCNICAS**

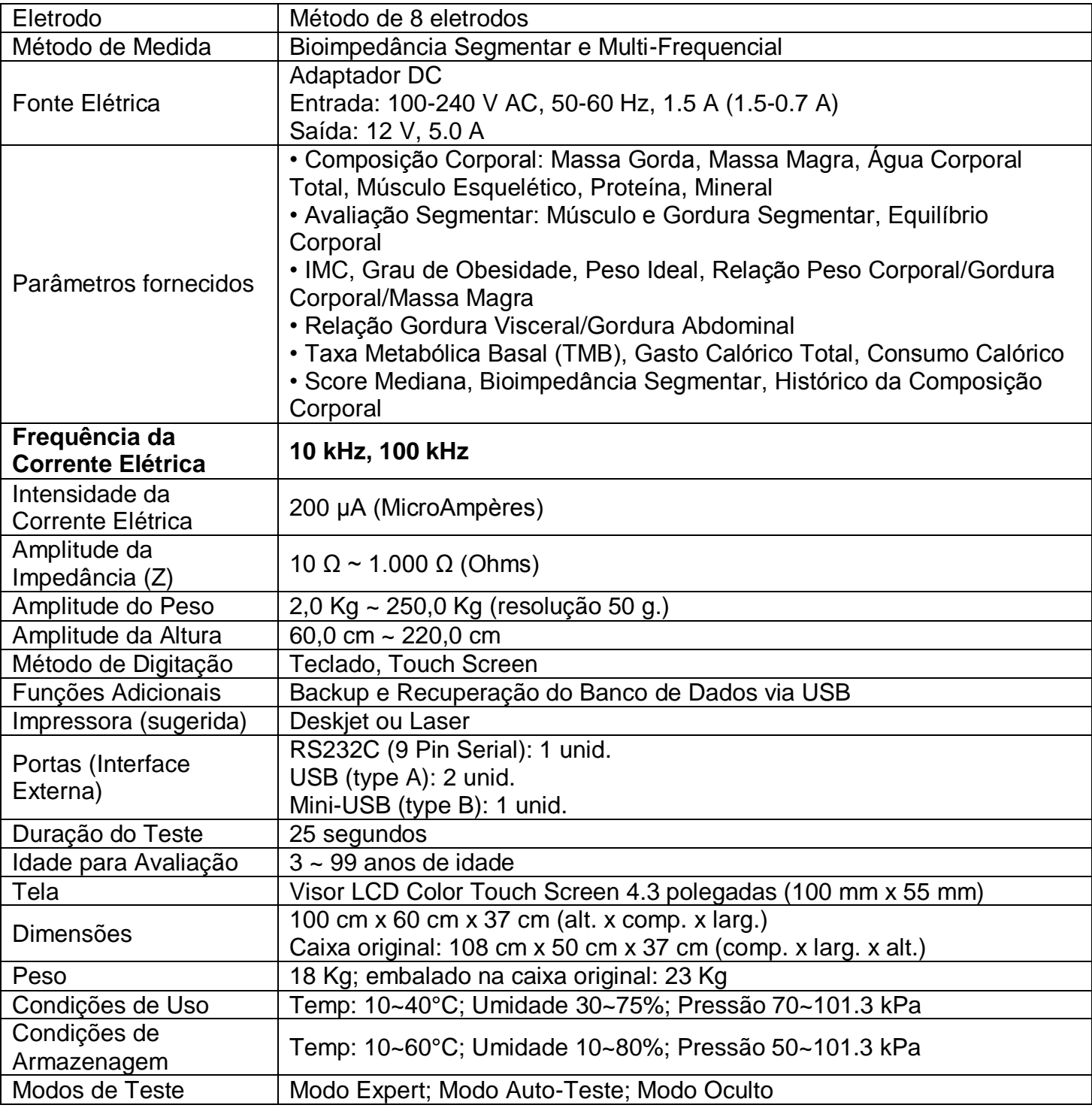

#### **Características**

 **Dimensões**: 36 cm x 55,9 cm x 99,2 cm (Larg. x Comp. x Alt.). Dobrável para fácilitar o uso e transporte

**Fonte Elétrica**: Entrada: AC 100-240 V, 50/60 Hz, 1.5A (1.5-0.7A)

Saída: DC 12 V, 5.0A

**Display**: Touch Screen LCD de uso fácil e simples

**Saídas Externas**: 2 Portas USB (sendo 1 Porta USB dedicada para a impressora), 1 Porta Mini-

USB para teste, 1 Porta Serial RS-232

#### **Precauções de Segurança e Simbologia**

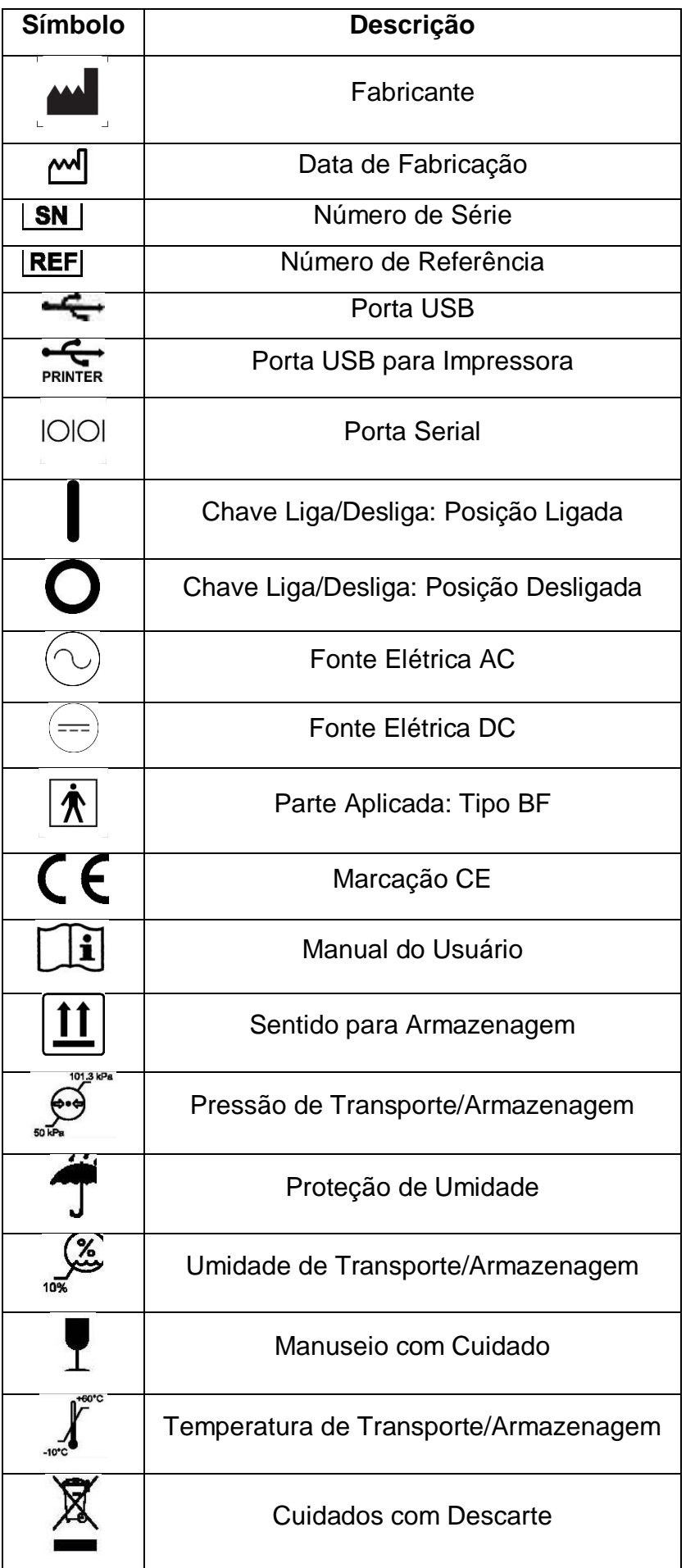

#### **Classificação e Categoria do Analisador**

- **Proteção contra choques elétricos**: Classe I
- **Partes aplicadas**: = Tipo BF
- **Grau de proteção contra penetração nociva de água ou material particulado**: IPX0

Não use o Analisador na presença de uma mistura anestésica inflamável

#### **Conformidade**

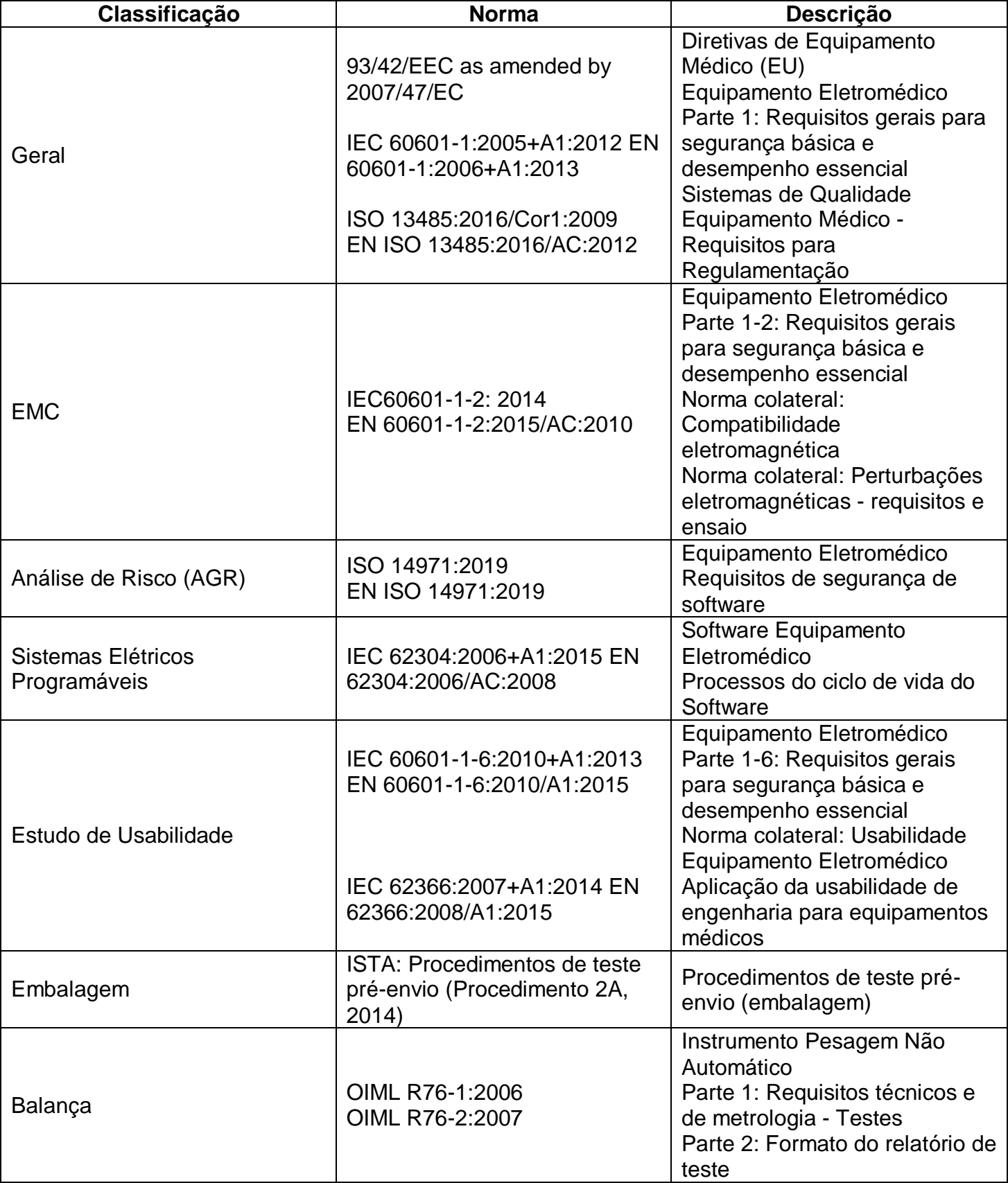

### **CAPÍTULO 6 - DECLARAÇÃO DE COMPATIBILIDADE ELETROMAGNÉTICA (EMC)**

O **Analisador de Composição Corporal Mediana i20** destina-se ao uso no ambiente eletromagnético especificado abaixo

O usuário do **Analisador de Composição Corporal Mediana i20** deve certificar-se do uso nesses ambientes

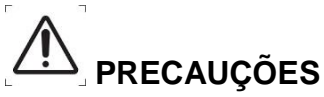

• O uso de acessórios e cabos que não sejam os especificados neste manual pode resultar no aumento da emissão ou na diminuição da imunidade do dispositivo

Com o aumento do número de dispositivos eletrônicos, como computadores e telefone celulares, os dispositivos médicos em uso podem estar suscetíveis às interferências eletromagnéticas vindas de outros aparelhos. A interferência eletromagnética pode resultar no funcionamento incorreto do dispositivo médico e criar uma situação potêncialmente insegura

Os dispositivos médicos também não devem interferir com outros dispositivos

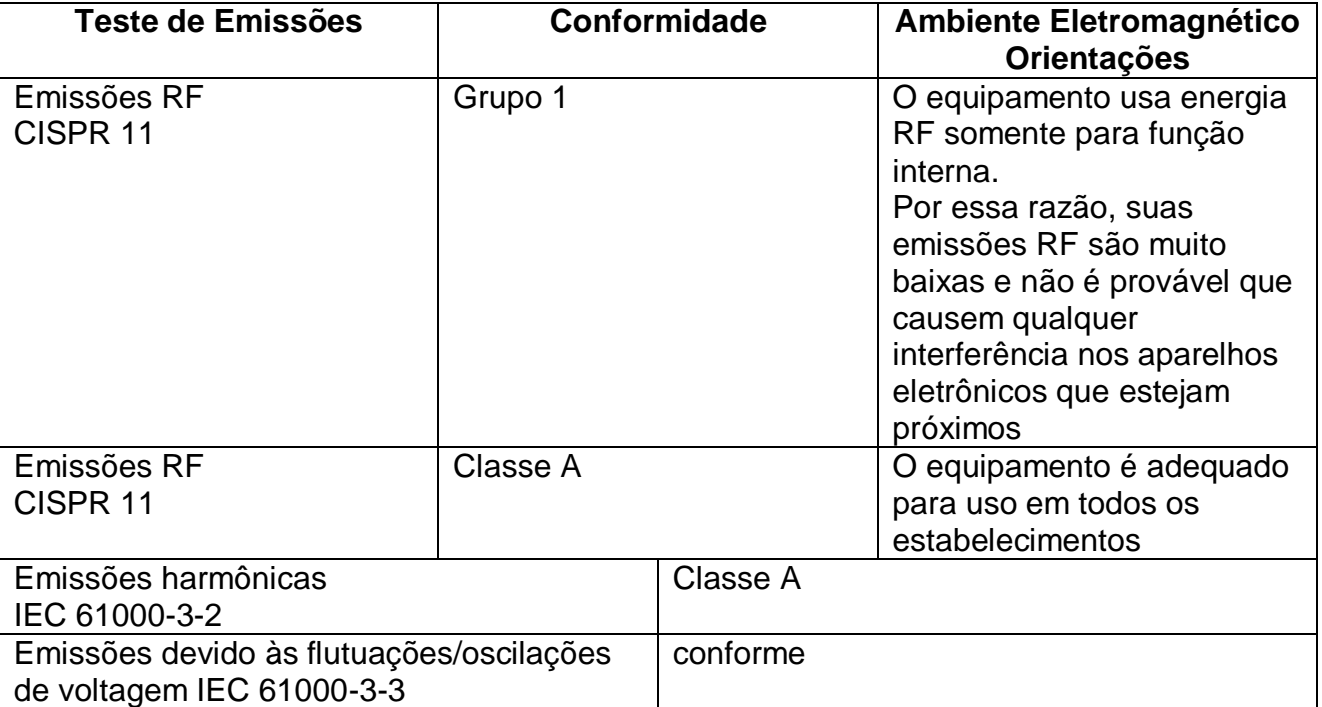

#### **Emissões Eletromagnéticas (NBR/IEC 60601-1-2)**

**Imunidade Eletromagnética (NBR/IEC 60601-1-2)**

| <b>Teste de Imunidade</b>                                                                                                  | Nível de Teste<br><b>IEC 60601</b>                                                                       | Nível de<br>Conformidade                                                                               | <b>Ambiente</b><br>Eletromagnético<br><b>Orientações</b>                                                                                                    |
|----------------------------------------------------------------------------------------------------|----------------------------------------------------------------------------------------------------|----------------------------------------------------------------------------------------------------|----------------------------------------------------------------------------------------------------|
| Descarga<br>Eletrostática (ESD)<br>IEC 61000-4-2                                                                           | ±8 kV contato direto<br>$\pm 2, 4, 8, 15$ kV ar                                                          | ±8 kV contato direto<br>±2, 4, 8, 15 kV ar                                                             | O chão deve ser de<br>madeira, concreto ou<br>de azulejo.<br>Se o chão estiver<br>coberto com material<br>sintético, a umidade<br>relativa deve ser de no<br>mínimo 30%                      |
| <b>Transiente Elétrico</b><br>Rápido/Burst<br>IEC 61000-4-4                                                                | $±2$ kV para corrente<br>direta<br>±1 kV para corrente de<br>entrada/saída                               | ±2 kV para corrente<br>direta<br>±1 kV para corrente de<br>entrada/saída                               | Corrente elétrica deve<br>ser de qualidade<br>comercial/hospitalar                                                                                                    |
| Surto<br>IEC 61000-4-5                                                                                                    | ±0,5 kV, 1 kV Modo<br><b>Diferencial</b><br>$\pm 0.5$ kV, 1 kV Sinal<br>Entrada/Saída<br>2 kV Modo Comum | ±0,5 kV, 1 kV Modo<br><b>Diferencial</b><br>±0,5 kV, 1 kV Sinal<br>Entrada/Saída<br>2 kV Modo Comum    | Corrente elétrica deve<br>ser de qualidade<br>comercial/hospitalar                                                                                                    |
| Queda de voltagem,<br>interrupções curtas<br>e variações de<br>voltagem<br>no fornecimento<br>de energia<br>IEC 61000-4-11 | >95% de queda em UT<br>para 0,5 ciclo<br>Em 0°, 45°, 90°, 135°,<br>180°, 225°, 270° and<br>$315^\circ$   | >95% de queda em UT<br>para 0,5 ciclo<br>Em 0°, 45°, 90°, 135°,<br>180°, 225°, 270° and<br>$315^\circ$ | Corrente elétrica deve<br>ser de qualidade<br>comercial/hospitalar<br>Pode-se usar um no-<br>break em caso de<br>quedas de energia                                                           |
|                                                                                                    | >95% de queda em UT<br>para 1 ciclo<br>$Em 0^\circ$                                                      | >95% de queda em UT<br>para 1 ciclo<br>$Em 0^\circ$                                                    |                                                                                                    |
|                                                                                                    | 30% de queda em UT<br>para 25/30 ciclo<br>$Em 0^\circ$                                                   | 30% de queda em UT<br>para 25/30 ciclo<br>$Em 0^\circ$                                                 |                                                                                                    |
|                                                                                                    | >95% de queda em UT<br>para 250/300 ciclo<br>$Em 0^\circ$                                                | >95% de queda em UT<br>para 250/300 ciclo<br>$Em 0^\circ$                                              |                                                                                                    |
| Campo magnético da<br>frequência elétrica<br>(50/60 Hz)<br>IEC 61000-4-8                                                   | 30 A/m                                                                                                   | 30 A/m                                                                                                 | Pode ser necessário<br>reposicionar o produto<br>para longe do campo<br>magnético ou instalar<br>protetor magnético<br>Deve-se medir a força<br>do campo magnético<br>no local da instalação |

#### **Imunidade Eletromagnética (NBR/IEC 60601-1-2)**

O **Analisador de Composição Corporal Mediana i20** destina-se ao uso no ambiente eletromagnético especificado abaixo

O usuário do **Analisador de Composição Corporal Mediana i20** deve certificar-se do uso nesses ambientes

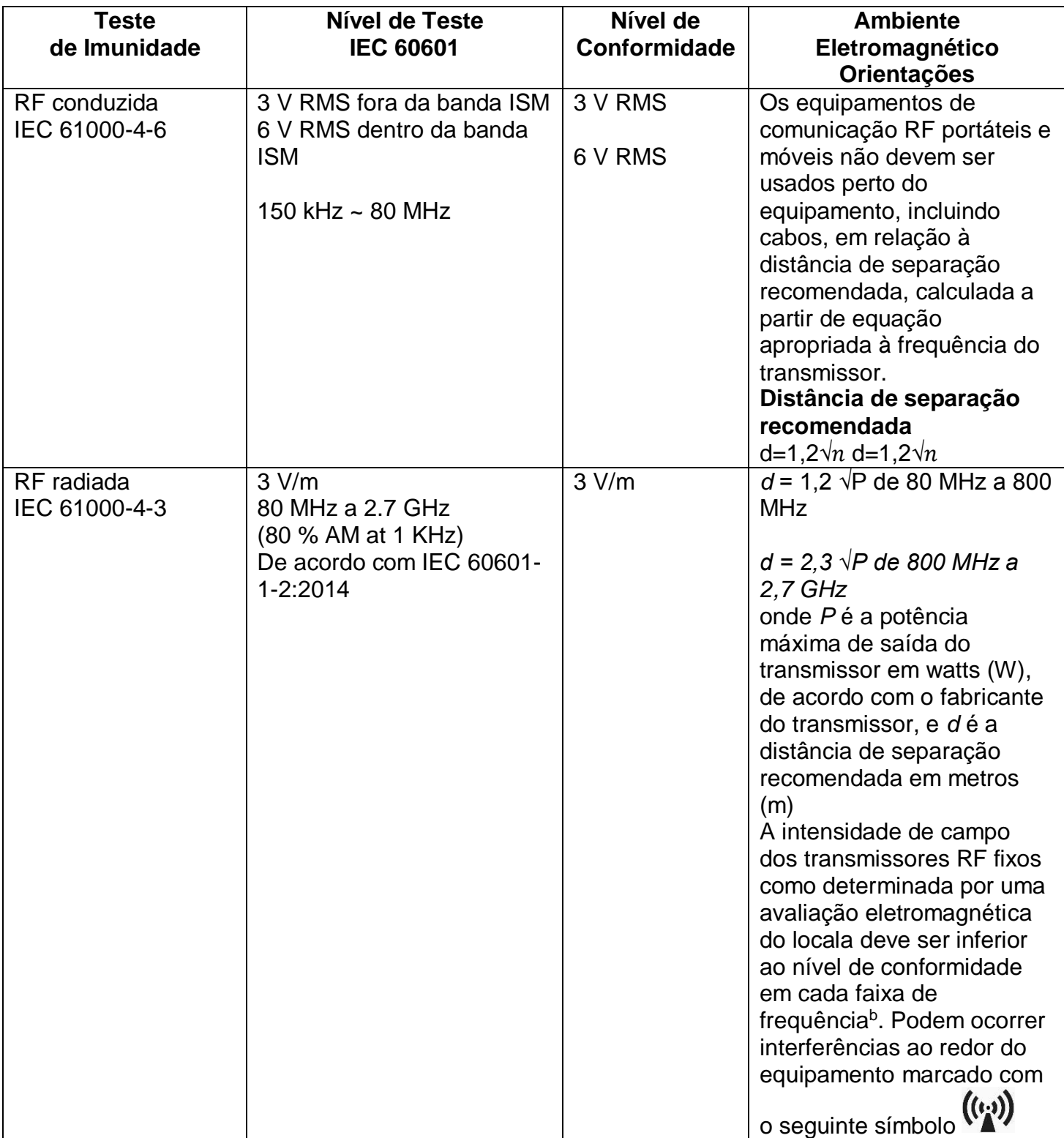

Observação: a 80 MHz e 800 MHz, aplica-se a faixa de frequência mais alta Observação: essas orientações podem não se aplicar a todas as situações. A propagação eletromagnética é afetada pela absorção e reflexão de estruturas, objetos e pessoas<sup>a</sup>. A intensidade de campo dos transmissores fixos, como estações rádio base para telefones (celular/sem fio) e rádios móveis terrestre, transmissão de rádio AM e FM e transmissões de TV, não pode ser prevista teoricamente com precisão. Para avaliar o ambiente eletromagnético com relação aos transmissores RF fixos, deve ser considerada uma avaliação eletromagnética do local.

Se a força de campo medida no local no qual o equipamento é usado exceder o nível de conformidade de RF aplicável acima, o equipamento deve ser observado para verificar se há funcionamento normal. Se um desempenho anormal for observado, medidas adicionais podem ser necessárias, como reorientar ou realocar o equipamento<sup>b</sup>

Acima da amplitude de frequência de 150 kHz a 80 MHz, as forças de campo devem ser menores que 3 V/m

#### **Distância de separação recomendada entre equipamentos de comunicação RF portáteis e o equipamento**

Este equipamento destina-se ao uso em um ambiente eletromagnético no qual as interferências de RF irradiadas sejam controladas. Os clientes ou os usuários deste equipamento podem ajudar a evitar interferências eletromagnéticas mantendo uma distância mínima entre equipamentos de comunicação RF portáteis e móveis (transmissores) e este equipamento, como recomendado abaixo, de acordo com a potência de saída máxima dos equipamentos de comunicação

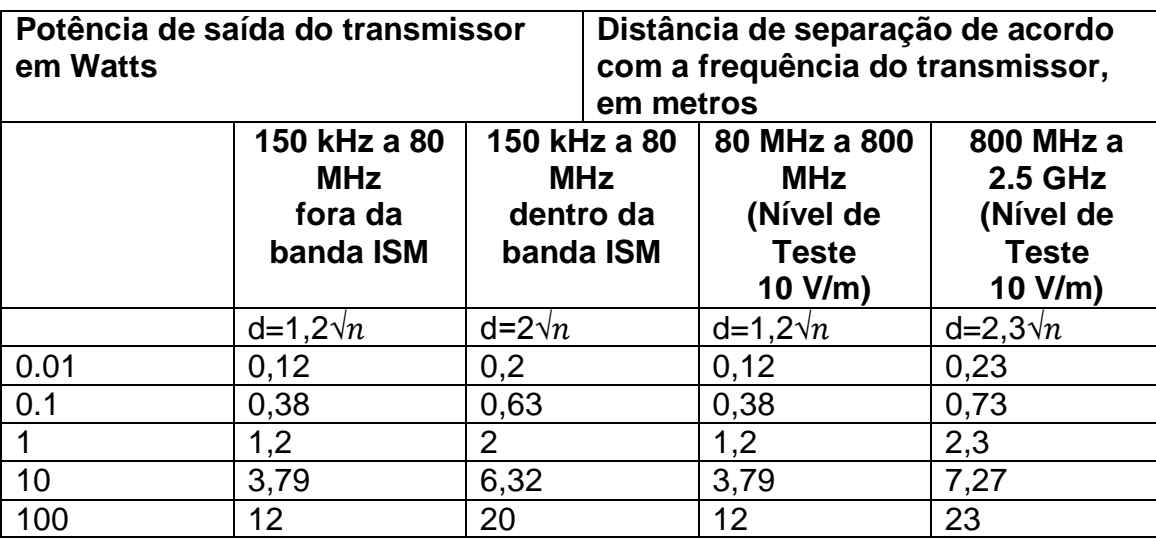

Para os transmissores com potência máxima de saída não listada acima, a distância de separação recomendada d em metros (m) pode ser estimada utilizando a equação aplicável à frequência do transmissor, onde P é a potência máxima de saída do transmissor em watts (W) de acordo com o fabricante do transmissor

Observação: em 80 MHz e 800 MHz, a distância de separação se aplica à faixa de frequência mais alta

Observação: essas diretrizes podem não se aplicar em todas as situações. A propagação eletromagnética é afetada pela absorção e reflexão de estruturas, objetos e pessoas

#### **Emissões Eletromagnéticas (NBR/IEC 60601-1-2)**

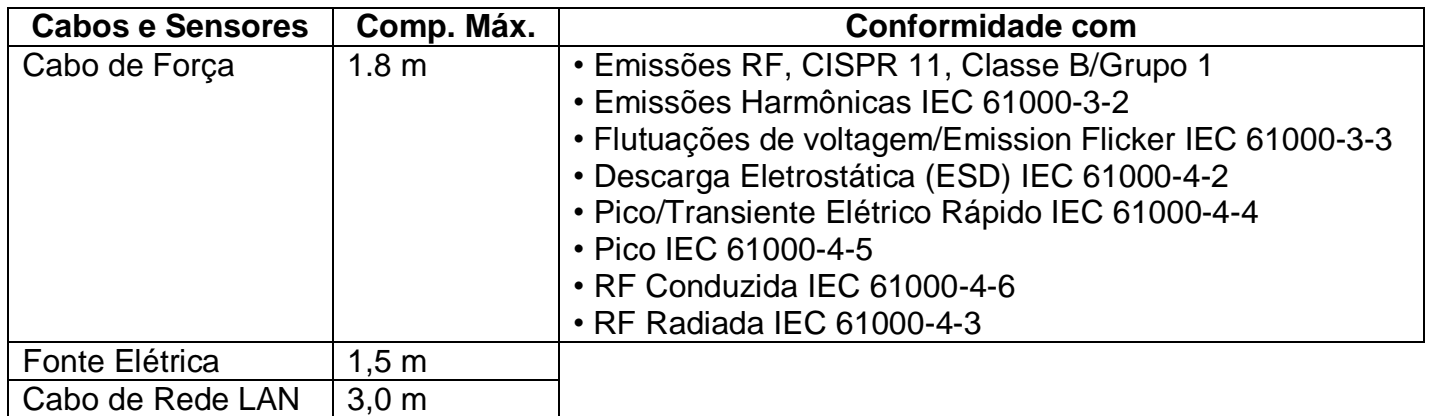

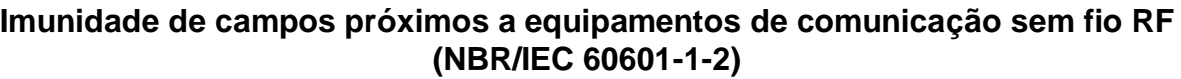

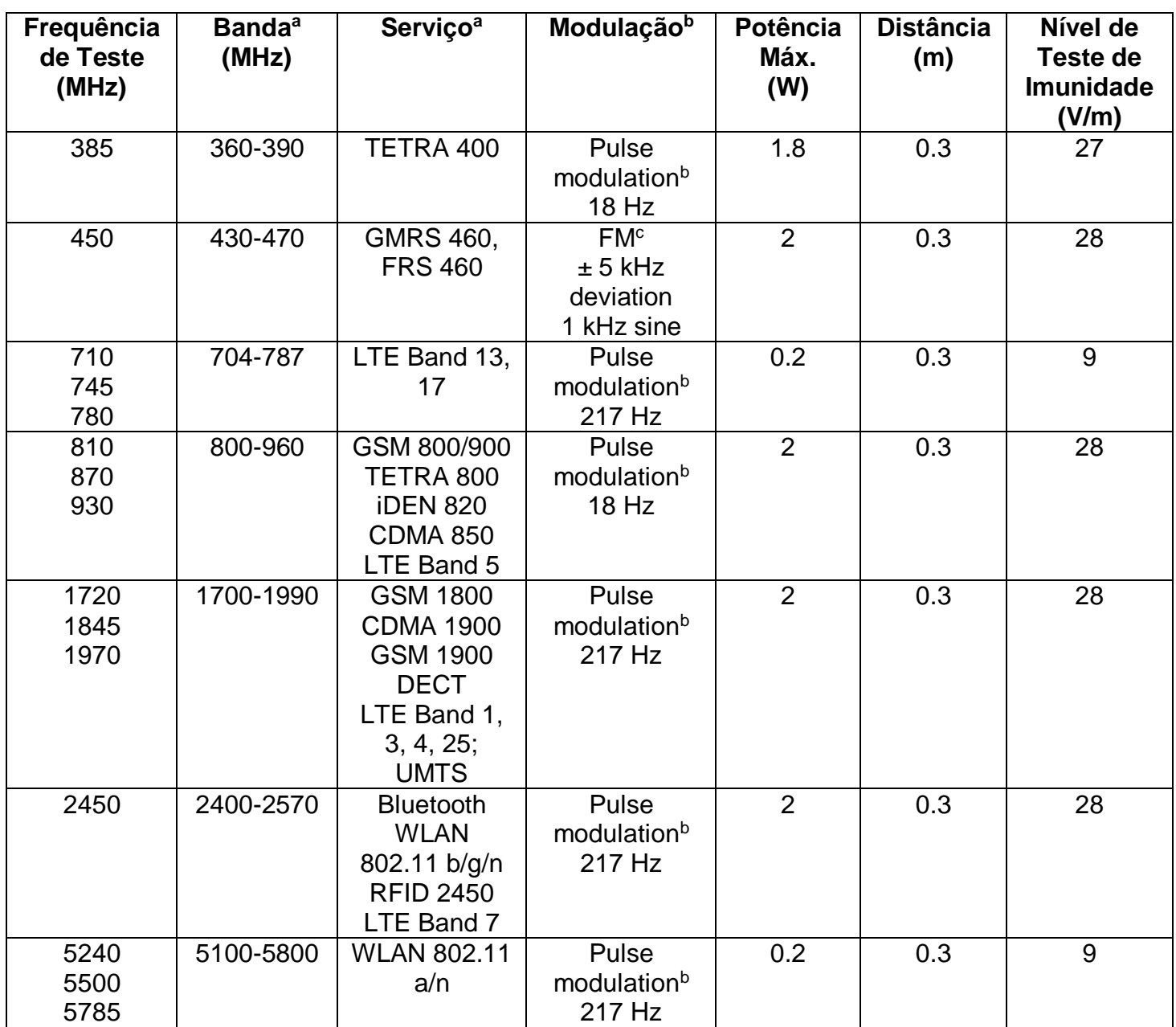

Observação: se necessário para alcancar o NÍVEL DE TESTE DE IMUNIDADE, as distância entre a antena do transmissor e o equipamento deve ser reduzida para 1 m, o que é permitido pela Norma IEC 61000-4-3

<sup>a</sup> Para alguns serviços, apenas as frequências de uplink frequencies estão inclusas

 $^{\text{b}}$  O provedor deve ser modulado usando o sinal de onda de ciclo quadrado de 50 %

<sup>c</sup> Como uma alternativa a modulação FM, pode-se usar 50 % da modulação de pulso a 18 Hz pois, apesar de não representar a modulação real, seria na pior das hipóteses